#### **R-5Ar, Simple slope analysis of interactions**

Prof Colleen F Moore Montana State University February 2014

**Overview:** This handout describes 'simple slope' tests as a follow-up to a significant interaction in multiple regression. For the academic background the classic source is Cohen & Cohen, Applied Multiple Regression/Correlation Analysis for the Behavioral Sciences. See Handout R4 for simple effect tests as an interaction follow-up in ANOVA. Simple slope tests are analogous to simple effects.

This handout uses the data set called 'hmwk1' which is in an excel sheet listed with this (same data as for handout R5r or R2Graphs).

# **Outline:**

I. Bring in data, check it over

II. Statistical analyses

II.A. Additive regression with raw predictors p.2

II.B. Additive regression with centered predictors p. 2

II.C. Interaction with raw predictors p. 3

II.D. Interaction with centered predictors p. 5

III. Simple slopes

III.A. Use package 'pequod' to calc and plot p. 6

III.B. Calculate slopes by hand for  $+/- 1$  s.d. p. 8

III.C. Calculate slopes by hand for arbitrary values p. 9

# **Quick look at code**:

-- Download and install the 'pequod' package. > library(pequod) > mod5=lmres(dv~Dist\*Train, centered=c("Dist", "Train"), data=hwk1) > slopedist=simpleSlope(mod5, pred="Dist", mod1="Train") #mod1 refers to moderator variable, mod5 is what I called my model fit by 'lmres'. You can reverse the roles of the predictor and moderator, of course > summary(slopedist) # gives a summary of the simple slope test > PlotSlope(slopedist) # plots the simple slopes for +/- 1 s.d. for whatever variable you ran the 'simpleSlope' function on.

# **I. Bring in the data, check it over.**

> hwk1=read.table(pipe("pbpaste"),header=T) # I pasted from the clipboard > attach(hwk1) # I like to attach, there are dangers > summary(hwk1) # summary, tells us if there is missing data. There isn't. dv Dist Train Min. : 1.000 Min. : 1.00 Min. : 2<br>1st Qu.: 3.750 1st Qu.: 1.75 1st Qu.: 2 1st Qu.: 3.750 1st Qu.:1.75 1st Qu.:2 Median : 5.000 Median :2.50 Median :4 Mean : 5.861 Mean : 2.50 Mean : 4 3rd Qu.: 7.000 3rd Qu.:3.25 3rd Qu.:6 Max. :16.000 Max. :4.00 Max. :6

 $>$  nrow(hwk1) # how many observations do we have? [1] 36

> cor(hwk1) # correlation matrix

# because the data are from a factorial design that is balanced (equal n), Dist and Train are uncorrelated. Dist is distance run in a test, and Train is number of weeks of training prior to the test.

 dv Dist Train dv 1.0000000 0.7319437 -0.4618687 Dist 0.7319437 1.0000000 0.0000000 Train -0.4618687 0.0000000 1.0000000

#### **II. Do some statistical analyses**

Handout R-5r shows this example analyzed as a factorial ANOVA with contrast codes constructed by hand, and R2Graphs shows graphs. Here we first construct an additive regression model of Dist and Train, then we add the interaction.

An important question is how to interpret the regression coefficient of an interaction term. This relates to the question of whether to center the variables, etc.

**II. A. Additive regression with original numerical values of predictors.** Remember that order can matter in regression, unless your predictors are orthogonal. Here Dist and Train are orthogonal, so we don't worry about order.

> mod1=lm(dv~Dist+Train) # additive regression model > summary(mod1);anova(mod1) # get summary and analysis of regression table Call:  $lm(formula = dv ~$  Dist + Train) Residuals: Min 1Q Median 3Q Max -4.1500 -0.9833 0.0500 0.9653 4.4389 Coefficients: Estimate Std. Error t value Pr(>|t|) (Intercept) 4.0000 1.1125 3.595 0.00104 \*\* Dist 2.4111 0.2873 8.394 1.07e-09 \*\*\*

Train -1.0417 0.1967 -5.297 7.69e-06 \*\*\* --- Signif. codes: 0 '\*\*\*' 0.001 '\*\*' 0.01 '\*' 0.05 '.' 0.1 ' ' 1

Residual standard error: 1.927 on 33 degrees of freedom Multiple R-squared: 0.7491, Adjusted R-squared: 0.7339 F-statistic: 49.25 on 2 and 33 DF, p-value: 1.238e-10

Analysis of Variance Table

Response: dv Df Sum Sq Mean Sq F value Pr(>F) Dist 1 261.61 261.606 70.454 1.07e-09 \*\*\*

Train 1 104.17 104.167 28.054 7.69e-06 \*\*\* Residuals 33 122.53 3.713 --- Signif. codes: 0 '\*\*\*' 0.001 '\*\*' 0.01 '\*' 0.05 '.' 0.1 ' ' 1

```
II.B. Additive regression with centered predictors. 
The results should be the same as above, but the coefficient for the grand 
mean will change. 
> traincent=Train-4; distcent=Dist-2.5 # subtract the means
> summary(distcent) # check that mean is now zero
   Min. 1st Qu. Median Mean 3rd Qu. Max. 
  -1.50 -0.75 0.00 0.00 0.75 1.50 
> summary(traincent)
   Min. 1st Qu. Median Mean 3rd Qu. Max. 
    -2 -2 0 0 2 2
# construct new model. The regression coeffs will differ
> mod2=lm(dv~traincent+distcent)
> summary(mod2); anova(mod2)
Call:
lm(formula = dv ~ raincent + distcent)Residuals:
   Min 1Q Median 3Q Max 
-4.1500 -0.9833 0.0500 0.9653 4.4389 
Coefficients:
           Estimate Std. Error t value Pr(>|t|) 
(Intercept) 5.8611 0.3212 18.250 < 2e-16 ***
traincent -1.0417 0.1967 -5.297 7.69e-06 ***
distcent 2.4111  0.2873  8.394  1.07e-09 ***
---
Signif. codes: 0 '***' 0.001 '**' 0.01 '*' 0.05 '.' 0.1 ' ' 1
Residual standard error: 1.927 on 33 degrees of freedom
Multiple R-squared: 0.7491, Adjusted R-squared: 0.7339 
F-statistic: 49.25 on 2 and 33 DF, p-value: 1.238e-10
Analysis of Variance Table
Response: dv
          Df Sum Sq Mean Sq F value Pr(>F) 
traincent 1 104.17 104.167 28.054 7.69e-06 ***
distcent 1 261.61 261.606 70.454 1.07e-09 ***
Residuals 33 122.53 3.713 
---Signif. codes: 0 '***' 0.001 '**' 0.01 '*' 0.05 '.' 0.1 ' ' 1
## Now that the predictors are centered the coefficient of the intercept is 
the grand mean. The coefficients of traincent and distcent are the same as 
the coeffs of Train and Dist in the first run. But remember, the
```
coefficients will be multiplied by different predictor values now, so the

R5Ar Simple Slopes in Regression 4 Prof Colleen F Moore University of Wisconsin—Madison 

predicted values from mod1 and mod2 should match. Calculate a couple of predicted values by hand to show this.

# **II.C. Model with interaction using raw (un-centered) values as predictors**

# construct product of Train \* Dist > TxD=Train\*Dist > summary(TxD) # notice that the product term is skewed Min. 1st Qu. Median Mean 3rd Qu. Max.<br>2.0 5.5 8.0 10.0 13.0 24.0 2.0 5.5 8.0 10.0 13.0 24.0 > mod3a=lm(dv~Train+Dist+TxD) # include interaction last > summary(mod3a);anova(mod3a) Call:  $lm(formula = dv ~ rrain + Dist + TxD)$ Residuals: Min 1Q Median 3Q Max -4.3500 -0.7833 0.2167 1.2722 3.8389 Coefficients: Estimate Std. Error t value Pr(>|t|) (Intercept) 2.0000 2.0718 0.965 0.341612 Train -0.5417 0.4795 -1.130 0.267049 Dist 3.2111 0.7565 4.245 0.000175 \*\*\* TxD -0.2000 0.1751 -1.142 0.261842  $---$ Signif. codes: 0 '\*\*\*' 0.001 '\*\*' 0.01 '\*' 0.05 '.' 0.1 ' ' 1 Residual standard error: 1.918 on 32 degrees of freedom Multiple R-squared: 0.7589, Adjusted R-squared: 0.7363 F-statistic: 33.57 on 3 and 32 DF, p-value: 5.295e-10 Analysis of Variance Table Response: dv Df Sum Sq Mean Sq F value Pr(>F)<br>Train 1 104.17 104.167 28.3126 7.809e-06 Train 1 104.17 104.167 28.3126 7.809e-06 \*\*\*<br>Dist 1 261.61 261.606 71.1046 1.233e-09 \*\*\* Dist 1 261.61 261.606 71.1046 1.233e-09 \*\*\* TxD 1 4.80 4.800 1.3046 0.2618 Residuals 32 117.73 3.679  $-$ --Signif. codes: 0 '\*\*\*' 0.001 '\*\*' 0.01 '\*' 0.05 '.' 0.1 ' ' 1 # the interaction isn't significant. Compare to Handout R-5r for ANOVA results. If we treat this as a 4x3 design, then the error term has a much lower SS. This shows the statistical power advantage of a designed experiment over an observational one (usually). # Notice also that the coeffs for the Intercept, Train and Dist changed relative to mod1.

# **check the correlation matrix**. To do this, it is easiest to make a new dataframe > new1=data.frame(dv,Train,Dist,TxD) # puts the values into 'new1'

> cor(new1)

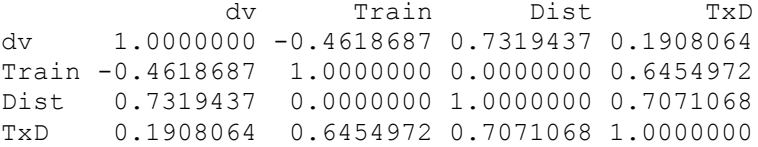

# notice that the interaction term is correlated with both Train and Dist # because it is a factorial design, it should be orthogonal to them.

# Note: if you have R calculate the interaction for you starting from uncentered predictor variables, > modx=lm(dv~Train\*Dist) the results will be identical to those here

#### **II.D. Interaction model with centered variables**

How do you center an interaction variable? Is it best to multiply centered predictors together, or should you first multiply raw predictors and then center the product? Having a factorial design helps us here because we know that the interaction term should be uncorrelated with the two main effect predictors. **A:** first center the predictors, then multiply the centered variables to create the interaction variable.

# we created 'traincent' and 'distcent' earlier by subtracting the mean from the original variables. Now we create the interaction term.

> cTxD=traincent\*distcent > summary(cTxD) # check that the mean is zero. Notice it is not skewed like the product of the raw variables was Min. 1st Qu. Median Mean 3rd Qu. Max.<br>-3 -1 0 0 1 3  $-3$   $-1$  0 0  $1$  3

# check the correlation matrix

> new2=data.frame(dv,traincent,distcent,cTxD) # put values in new2 > cor(new2)

 dv traincent distcent cTxD dv 1.00000000 -0.4618687 0.7319437 -0.09914591 traincent -0.46186872 1.0000000 0.0000000 0.00000000 distcent 0.73194365 0.0000000 1.0000000 0.00000000 cTxD -0.09914591 0.0000000 0.0000000 1.00000000

# Now the interaction term is orthogonal to the two 'main effect' terms

> mod4=lm(dv~traincent+distcent+cTxD) > summary(mod4);anova(mod4) Call:  $lm(formula = dv ~ raincent + distcent + cTxD)$ Residuals: Min 1Q Median 3Q Max -4.3500 -0.7833 0.2167 1.2722 3.8389

Coefficients: Estimate Std. Error t value Pr(>|t|) (Intercept) 5.8611 0.3197 18.334 < 2e-16 \*\*\* traincent -1.0417 0.1958 -5.321 7.81e-06 \*\*\* distcent 2.4111 0.2859 8.432 1.23e-09 \*\*\* cTxD -0.2000 0.1751 -1.142 0.262 --- Signif. codes: 0 '\*\*\*' 0.001 '\*\*' 0.01 '\*' 0.05 '.' 0.1 ' ' 1 Residual standard error: 1.918 on 32 degrees of freedom Multiple R-squared: 0.7589, Adjusted R-squared: 0.7363 F-statistic: 33.57 on 3 and 32 DF, p-value: 5.295e-10 Analysis of Variance Table Response: dv Df Sum Sq Mean Sq F value Pr(>F) traincent 1 104.17 104.167 28.3126 7.809e-06 \*\*\* distcent 1 261.61 261.606 71.1046 1.233e-09 \*\*\* cTxD 1 4.80 4.800 1.3046 0.2618 Residuals 32 117.73 3.679

Signif. codes: 0 '\*\*\*' 0.001 '\*\*' 0.01 '\*' 0.05 '.' 0.1 ' ' 1

# Notice that the coefficient of the intercept is now the grand mean. The coefficients of 'traincent' and 'distcent' are now the same as what they were in the analyses in II.A. and II.B. The significance tests of Train and Dist are consistent across analyses because it is an orthogonal design.

#### **III. Simple slopes.**

I am not going to let the non-significance of the Train x Distance interaction stop me from doing the simple slope test because the means of the data plot as an interaction when analyzed by ANOVA, and the interaction reaches significance. (See Handout R-5r).

### **III.A. Use package 'pequod'.**

# activate package 'pequod' in memory (you previously installed it)

> library(pequod) # notice 'dependencies' on ggplot2 and car Loading required package: ggplot2 Loading required package: car

**Step 1.** Construct a model using the 'lmres' function in 'pequod'. The pequod package will center the variables for you, or you can center them yourself. Let's make sure 'pequod' gets the same results when we tell it to center the variables.

```
> mod5=lmres(dv~Dist*Train, centered=c("Dist", "Train"), data=hwk1)
> summary(mod5)
Formula:
dv ~ Dist + Train + Dist.XX.Train
<environment: 0x11da98cd0>
```
Models R R^2 Adj. R^2 F df1 df2 p.value Model 0.871 0.759 0.736 33.574 3.000 32 5.3e-10 \*\*\* --- Signif. codes: 0 '\*\*\*' 0.001 '\*\*' 0.01 '\*' 0.05 '.' 0.1 ' ' 1 Residuals Min. 1st Qu. Median Mean 3rd Qu. Max. -4.3500 -0.7833 0.2167 0.0000 1.2720 3.8390 Coefficients Estimate StdErr t.value beta p.value (Intercept) 5.86111 0.31969 18.33397 <2e-16 \*\*\* Dist 2.41111 0.28594 8.43235 0.7319 <2e-16 \*\*\* Train -1.04167 0.19577 -5.32096 -0.4619 1e-05 \*\*\* Dist.XX.Train -0.20000 0.17510 -1.14221 -0.0992 0.2618 --- Signif. codes: 0 '\*\*\*' 0.001 '\*\*' 0.01 '\*' 0.05 '.' 0.1 ' ' 1 Collinearity VIF Tolerance Dist 1 1<br>Train 1 1 Train 1 1<br>Dist.XX.Train 1 1 Dist.XX.Train 1 **Step 2.** Ask for a simple slope test on the model constructed in Step 1. > slopedist=simpleSlope(mod5, pred="Dist", mod1="Train") > summary(slopedist) # get the summary of the 'simpleSlope' function \*\* Estimated points of dv \*\* Low Dist (-1 SD) High Dist (+1 SD) Low Train (-1 SD) 4.4768 10.6958 High Train (+1 SD) 1.7776 6.4943 \*\* Simple Slopes analysis ( df= 32 ) \*\* simple slope standard error t-value p.value Low Train (-1 SD)  $2.742$  0.407 6.73 <2e-16 \*\*\*<br>
High Train (+1 SD)  $2.080$  0.407 5.11 <2e-16 \*\*\*  $2.080$  0.407 5.11 <2e-16 \*\*\*  $- - -$ Signif. codes: 0 '\*\*\*' 0.001 '\*\*' 0.01 '\*' 0.05 '.' 0.1 ' ' 1 \*\* Bauer & Curran 95% CI \*\* lower CI upper CI Train -16.646 4.2473

# R5Ar Simple Slopes in Regression 8 Prof Colleen F Moore University of Wisconsin-Madison

## The simple slope tests the significance of the Dist variable at +/- 1 s.d. of the moderator variable (in this case Train. Both slopes are significant. The simple slope test does not test the difference between the slopes.

# **Step 3. Plot the simple slopes.**

> PlotSlope(slopedist) # name the result of the simpleSlope from Step 2. # The summary above gives the estimated data points that are used in plotting this graph.

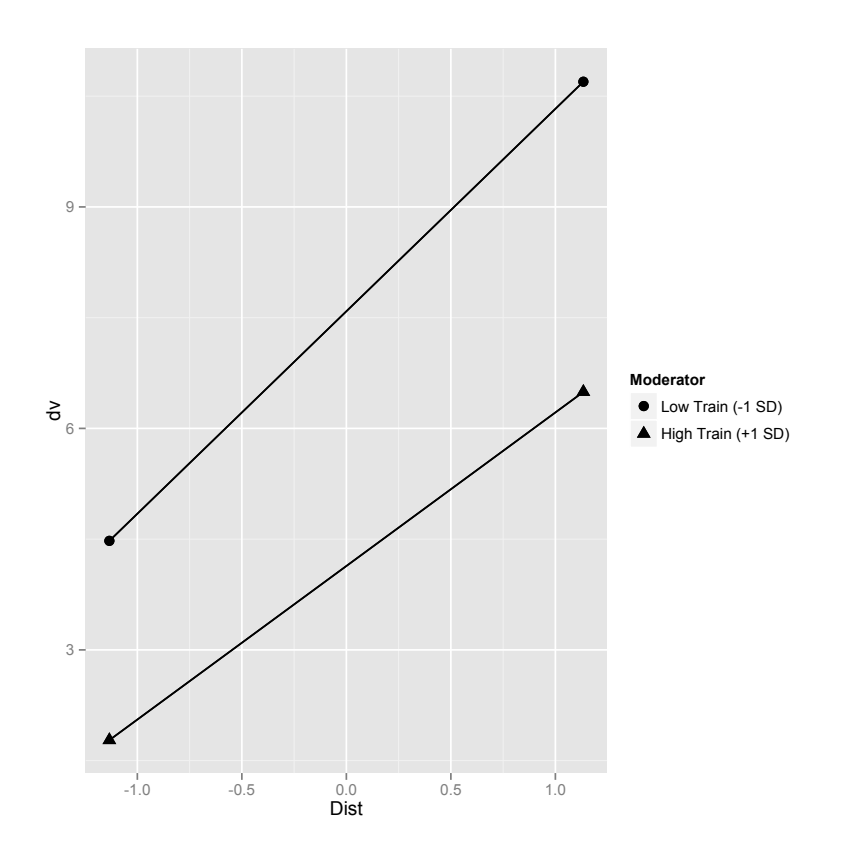

# **III.B. Calculate slopes by hand for +/- 1 s.d. of each predictor.**

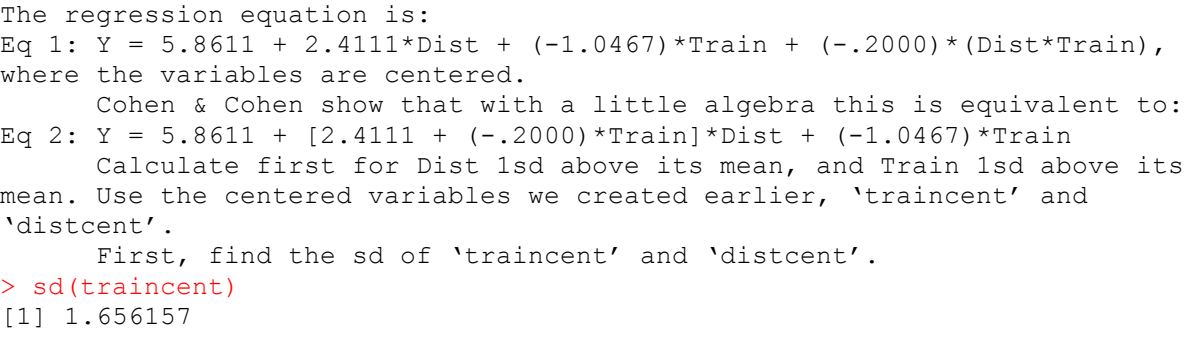

> sd(distcent) [1] 1.133893 To find the first value use 1.6562 for Train, and 1.1339 for Dist, and plug in to Eq 2.  $>$  y11=5.8611+(2.4111 + (-.2\*1.6562))\*1.133893 + (-1.0467\*1.656157) > y11 [1] 6.485939 # this matches (within rounding) the High Dist High Train value above # repeat flipping the signs sequentially for Dist and Train to calculate with  $-1$  s.d.  $>$  y12=5.8611+(2.4111 + (-.2\*1.6562))\*(-1.133893) + (-1.0467\*1.656157)  $> v12$ [1] 1.769262 # this is High Train, Low Dist  $>$  y21=5.8611+(2.4111 + (-.2\*(-1.6562)))\*(1.133893) + (-1.0467\*(-1.656157))  $> y21$ [1] 10.70412 # this is Low Train, High Dist  $>$  y22=5.8611+(2.4111 + (-.2\*(-1.6562)))\*(-1.133893) + (-1.0467\*(-1.656157))  $> y22$ [1] 4.485079 # this is Low Train, Low Dist **III.C. Calculate slopes by hand for arbitrary values** of the centered predictor variables. There is nothing sacred about  $+/- 1$  s.d., especially where the levels of the predictor variables have been chosen deliberately. **Step 1.** Write the regression equation based on centered values. We already did this above; use the simplified version in Eq. 2. Eq 2: Y = 5.8611 +  $[2.4111 + (-.2000)*Train]*Dist + (-1.0467)*Train$ **Step 2.** Plug in pairs of high and low values of Train and Dist to get 4 values. Why not choose  $+/- 1$  quartile? > summary(traincent) Min. 1st Qu. Median Mean 3rd Qu. Max.  $-2$   $-2$  0 0 2 2 > summary(distcent) Min. 1st Qu. Median Mean 3rd Qu. Max.  $-1.50$   $-0.75$  0.00 0.00 0.75 # plug in values and calculate from Eq 2 above # I named these with a 'q' for quartile  $>$  y11q=5.8611+(2.4111 + (-.2\*2))\*.75 + (-1.0467\*2)  $>$  y12q=5.8611+(2.4111 + (-.2\*2))\*(-.75) + (-1.0467\*2)  $>$  y21q=5.8611+(2.4111 + (-.2\*(-2)))\*(.75) + (-1.0467\*(-2))  $>$  y22q=5.8611+(2.4111 + (-.2\*(-2)))\*(-.75) + (-1.0467\*(-2)) > y11q;y12q;y21q;y22q # show results [1] 5.276025 # High Train, High Dist [1] 2.259375 # High Train, Low Dist

[1] 10.06283 # Low Train, High Dist [1] 5.846175 # Low Train, Low Dist

**Step 3.** Use these points and draw the graph 'by hand' in R.  $>$  x=c(.75, -.75,.75, -.75) # create x-axis values as Dist  $>$  y=c(5.28,2.26,10.06,5.85) # these are the calculated y predicted values > plot(x,y,main=" +/- 1 quartile of Training, High training is bottom line", xlab="Dist", ylab="predicted dv", ylim=c(1,10),xlim=c(-1,1)) # this makes a plot of just the points with the labels > segments(.75,5.28,-.75,2.26); segments(.75,10.06, -.75, 5.85) # connect pairs of points with lines. I could use different types of lines to be fancy. I could embed a legend, which would be nice.

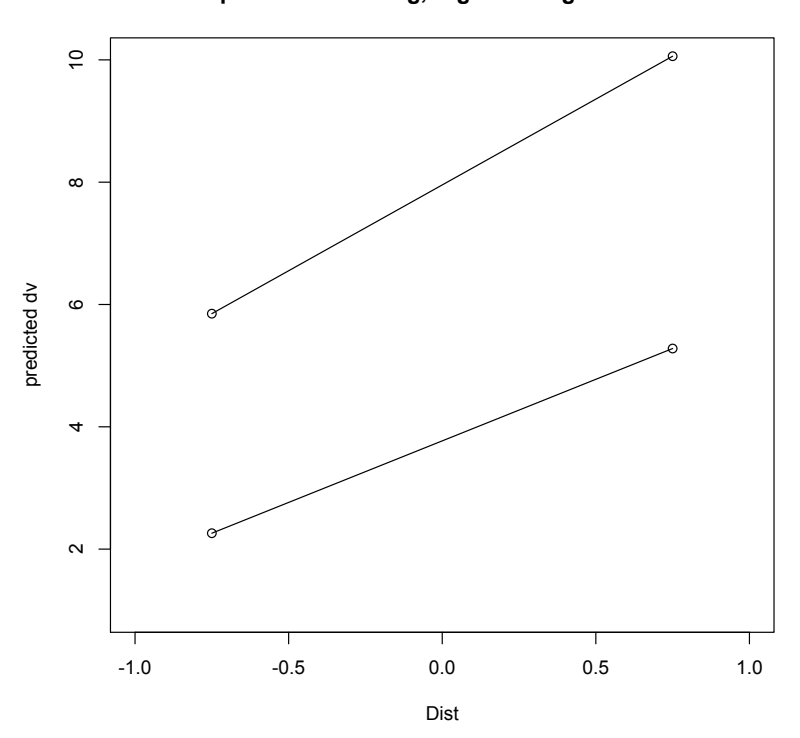

# **+/- 1 quartile of Training, High training is bottom line**